# **Steam**

- Objet : steam
- Niveau requis : [débutant,](http://debian-facile.org/tag:debutant?do=showtag&tag=d%C3%A9butant) [avisé](http://debian-facile.org/tag:avise?do=showtag&tag=avis%C3%A9)
- Commentaires : Installation de steam.
- Débutant, à savoir : [Utiliser GNU/Linux en ligne de commande, tout commence là !.](http://debian-facile.org/doc:systeme:commandes:le_debianiste_qui_papillonne)  $\ddot{\mathbf{\Theta}}$ 
	- Suivi :
	- $\circ$  Création par  $\triangle$  [daufinsyd](http://debian-facile.org/user:daufinsyd) le 24/06/2013
	- $\circ$  Testé par  $\triangle$  [daufinsyd](http://debian-facile.org/user:daufinsyd) le 24/06/2013 (sid) et le 18/01/2014 [\(Jessie\)](http://debian-facile.org/doc:systeme:apt:branches-debian)
- Commentaires sur le forum : [Lien vers le forum concernant ce tuto](http://debian-facile.org/viewtopic.php?pid=63373#p63373) $1$

# **Introduction**

Steam est une plate-forme de distribution de contenu en ligne (principalement de jeux vidéo), de gestion des droits et de communication développée par Valve depuis 2003, semblable à Desura. Steam effectue les mises à jour automatiquement et offre des outils communautaires autour des jeux l'utilisant.

La liste des jeux prévus pour être portés sous Linux augmente régulièrement.

Installation pour : [Steam - Debian wheezy](http://debian-facile.org/doc:jeux:steam:wheezy) [Steam - Debian stretch](http://debian-facile.org/doc:reseau:jeux:steam:stretch)

 $\pmb{\times}$ 

# **Prérequis**

### **Architecture**

Le paquet Steam ne fonctionne pour le moment que sur des architectures de type i386 (32bits). Pour les systèmes 64 bits il faut donc ajouter l'architecture i386 avant de pouvoir lancer l'installation :

dpkg --add-architecture i386

```
apt-get update && apt-get upgrade
```
### **Pilotes Libres/Pilotes Propriétaires**

Certains jeux vidéos ont besoin des pleines capacités de votre carte graphique. Pour cela, il faut un pilote de bonne qualité.

Bien que dans la plupart des cas, les pilotes libres couvrent largement les besoins, parfois, pour une librairie ou une fonction manquante, il est utile alors d'activer les pilotes propriétaires.

#### **Carte graphique Ati / AMD**

Les cartes Radeon disposent d'un pilote Libre et d'un propriétaire, à activer selon les besoins, voir : [les cartes graphiques ATI.](http://debian-facile.org/doc:materiel:cartes-graphique:ati:ati)

Le pilote libre pour les cartes graphiques AMD est devenu pour de nombreux jeux plus performant que le pilote propriétaire. Steam recommande d'utiliser le pilote libre (à partir de Mesa 17 - présent dans le dépôt **experimental**) à la place du propriétaire.

#### **Carte graphique Intel**

Le pilote développé par Intel est entièrement open-source et déjà intégré à Debian.

#### **Carte graphique Nvidia :**

Nouveau est le nom du pilote Libre. Pour le fonctionnement de Steam avec le pilote propriétaire, il faut ajouter s'il n'est pas déjà installé :

le paquet **libgl1-nvidia-glx 32bits** si le driver propriétaire utilisé est fourni par le paquet nvidia-driver avec la commande

apt-get install libgl1-nvidia-glx:i386

le paquet **libgl1-nvidia-legacy-304xx-glx 32bits** si le driver propriétaire utilisé est fourni par le paquet nvidia-legacy-304xx-driver avec la commande

apt-get install libgl1-nvidia-legacy-304xx-glx:i386

le paquet **libgl1-nvidia-legacy-340xx-glx 32bits** si le driver propriétaire utilisé est fourni par le paquet nvidia-legacy-340xx-driver avec la commande

apt-get install libgl1-nvidia-legacy-340xx-glx:i386

Voir: [les cartes graphiques Nvidia.](http://debian-facile.org/doc:materiel:cartes-graphique:nvidia:accueil)

## **Installation**

À partir de Jessie, le paquet Steam est disponible dans les [dépôts non-free](http://debian-facile.org/doc:systeme:apt:sources.list) et s'installe simplement avec :

apt-get update && apt-get install steam

## **Utilisation**

Lancez Steam depuis votre menu "jeux" ou dans un terminal en entrant steam.

La première fois que vous vous connecterez, un mail de confirmation vous sera envoyé avec un code. Copiez simplement le code reçu dans la case prévue à cet effet.

### **Bugs**

### **Crash lors de la navigation des jeux**

Ce problème semble être dû au fait que **steam est en 32bits** et ne trouve pas le fichier libflashplayer.so

### **Installez le plugin non libre**

Il faut que la [section non-free soit activée](http://debian-facile.org/doc:systeme:apt:sources.list)

apt-get install flashplugin-nonfree

#### **Ou/Et téléchargez le adobe flash player depuis le site d'adobe**

1. [Extrayez](http://debian-facile.org/doc:systeme:tar) l'archive téléchargé :

tar vzfx <archive>.tar.gz

2. et [copiez](http://debian-facile.org/doc:systeme:cp) le fichier libflashplayer.so ici :

/usr/lib/iceweasel/plugins

## **Voir aussi**

- <http://steamcommunity.com//app/221410> site de la communauté pour Linux (en/fr)
- <http://blogs.valvesoftware.com/linux/>blogue de valve dédié à Linux (en)

### **Sources**

<https://wiki.debian.org/fr/Steam>

#### [1\)](#page--1-0)

N'hésitez pas à y faire part de vos remarques, succès, améliorations ou échecs !

From: <http://debian-facile.org/> - **Documentation - Wiki**

Permanent link: **<http://debian-facile.org/doc:reseau:jeux:steam>**

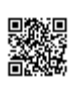

Last update: **05/09/2019 22:12**